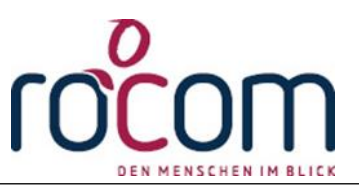

# **Übersicht der Rechteverwaltung**

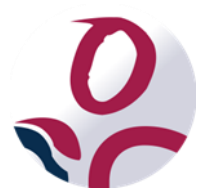

\* Der griechische Buchstabe "T" (sprich "Tau") steht für Perfektion.

**Idee und Copyright:**

rocom GmbH

Eichenstraße 8a, 83083 Riedering

Zentrale: 08036/94 20 - Hotline: 08036/306888 - Fax: 08036/94 23

www.rocom.de - info@rocom.de

**Tau-Office Übersicht Rechteverwaltung-**

# Inhalt

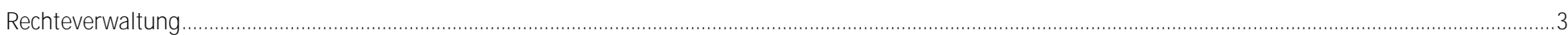

## *Hinweis:*

*Die im Handbuch verwendeten Bezeichnungen und Markennamen der jeweiligen Firmen und Hersteller unterliegen im Allgemeinen dem Marken- bzw. patentrechtlichen Schutz.*

#### **Tau-Office Übersicht Rechteverwaltung-**

## <span id="page-2-0"></span>Rechteverwaltung

Tau-Office arbeitet mit einem Rechtekonzept, welches auf Benutzergruppen basiert. Dabei können für Menüpunkte/Masken/Register sowie für die Datenbearbeitung entsprechende Aktionen mit Zugriffsrechten versehen werden.

Jeder Mitarbeiter kann einen oder mehrere Zugänge für die Anwendung erhalten. Für jeden Zugang wird der Anwender einer Benutzergruppe zugeordnet, z.B. einmal Sachbearbeiter zur Erledigung der täglichen Arbeit und einmal Administrator zur Konfiguration der Anwendung.

Die Benutzergruppen enthalten grundsätzlich dieselben Rechte, allerdings mit unterschiedlichen Aktionen, d.h. jedes Recht kann wie folgt definiert werden:

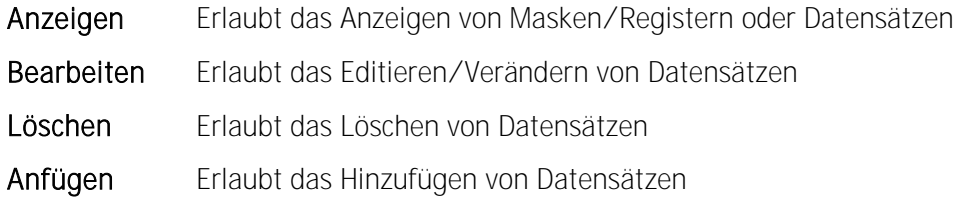

Innerhalb eines Rechtes besteht die Möglichkeit, durch Setzen eines "Häkchens" das entsprechende Zugriffsrechte bzw. die entsprechende Aktion freizuschalten. Wenn Sie ein Zugriffsrecht/Aktion nicht vergeben wollen, setzen Sie an der entsprechenden Stelle kein Häkchen. Sie können ein/e Recht/Aktion nachträglich wieder entziehen, indem Sie das Häkchen wieder löschen.

In Tau-Offce können Sie die Bezzeichnung und die Anzhal der Benutzergruppen selbst wäheln. Im Regelfall sind bei der Auslieferung folgende Gruppen vohranden: Administratoren - Sachbearbeiter und Gast

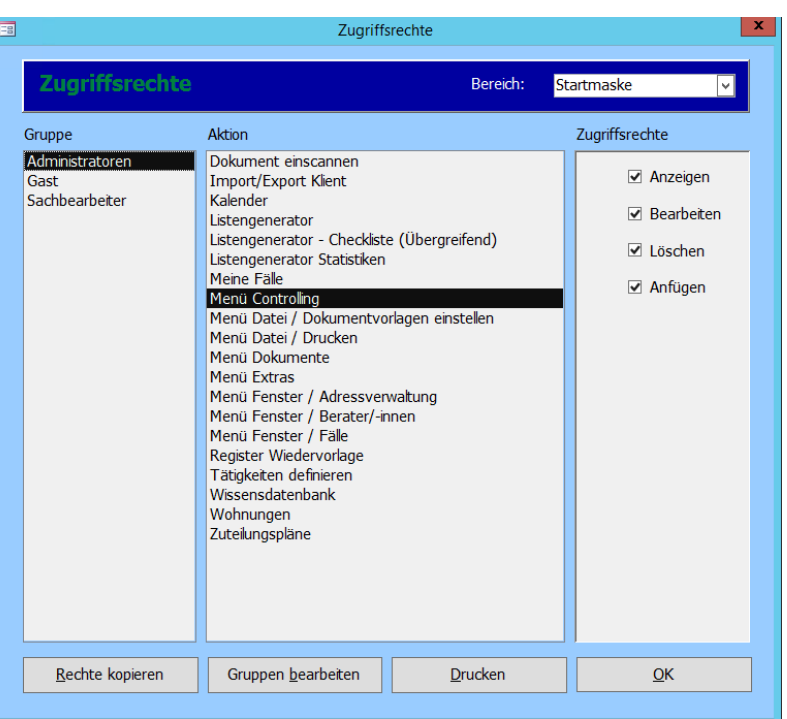

### **Tau-Office Übersicht Rechteverwaltung-**

Hinweis: Die Zugriffsberechtigungen sind nach Bereichen untergliedert. (Siehe Auswahlbox, Maske links oben), d.h. sämtliche Rechte, die sich auf die Startmaske beziehen, finden Sie auch in diesem Bereich..